## Building Blocks for Kindergarten

## HOW TO SIGN-UP AND USE BEANSTACK

## At smpl.beanstack.org

- Click Register an Individual or Family
- Click I am registering myself and fill out the form
- Click Next to add additional family members
- Register for the Building Blocks for Kindergarten Challenge
- Begin tracking your reading and activities by clicking on Log Reading and Activities on the top left side of the page
- To log reading, click on Days and then click on the calendar for each day you spend reading
- To log activities, click Activities and select one of the listed activities. You can complete and log activities multiple times

Note: When using the web version of Beanstack, you can only log for one person at a time.

## **Using the Beanstack Tracker App**

- Touch Find Your School or Library
- Type Santa Monica Public Library and touch Sign Up
- Enter your email, phone number, or Library card number and password
- Follow the prompts to complete registration
- Touch Add Reader to register additional family members
- Touch Challenges at the bottom of the screen and register for Building Blocks for Kindergarten
- Touch + to log your reading and activities

Note: The Beanstack Tracker App syncs all of your programs. Log a book or an activity and the App will track your days automatically.

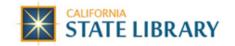

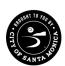

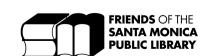

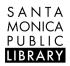

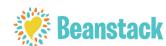